# よくある質問

※ご家庭のタブレットを利用する場合は、あらかじめロイロノート・Google Classroom・Google Meet の アプリをインストールしておいてください。学校からの貸出機器にはすでにインストールされています。

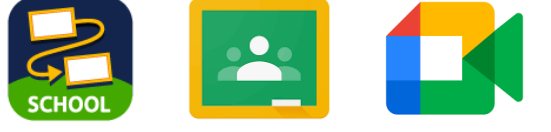

### 1 オンラインで朝の会を始める前(Google Classroom で)

#### ①自分のクラスがない。

(原因)端末にお子さんのアカウントが登録されていない。 (対応)このような画面になっていると思います。お子さん のアカウントを入力してください。

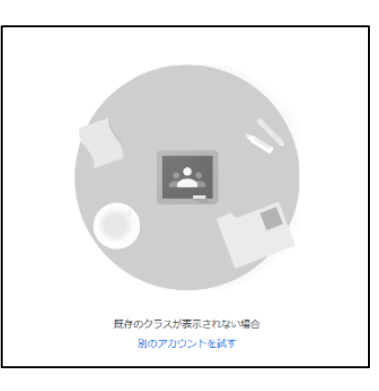

- (原因)アカウントが別の人になっている。(一台の端末で複数の アカウントを使用している場合に起こりえます。)
- (対応) お子さん (~@edu.city.yokohama.jp) のアカウントに切り替えます。 「Google Meet で朝の会に参加する方法~保護者版~」4ページ もしくは、こちらをご覧ください。

②Classroom でカメラマーク ■ が表示されない。

- (原因)アクセスする時間が早い。
- (対応)開始 10 分前に Classroom を開いてください。
- (原因)画面の情報が最新でない。
- (対応)再読み込みしてください。(画面真ん中あたりから下へスワイプする。)
- (原因)不明(開始10分前に再読み込みしても表示されない。)
- (対応) (カメラマークの) 右横にある(i)をタップして出てくるアドレスをタップする。 時間のある時に、iPad を再起動していただくと解決するときもあります。

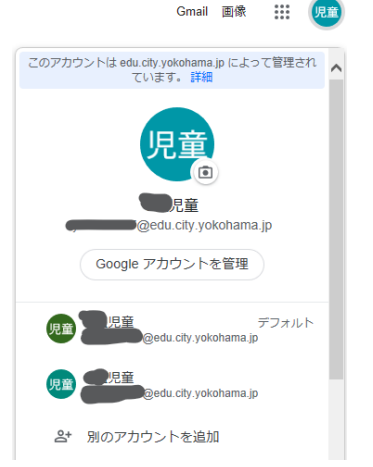

## 2 オンラインで朝の会中(Google Meet で)

#### ①始まっているようだが、教室の音声が聞こえない。

(原因)教室で音量を0にしたままになっている。

(対応)音量を上げてください。(側面のプラスボタンなど)

②マイクをオンにしても、音声が教室に届かない

(原因)不明

(対応)再起動していただくと解決することがあります。

それでも解決しない、解決したか不明な場合は、次の登校時に担任までお知らせください。

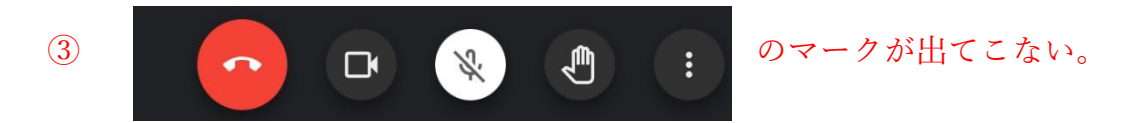

(原因) 時間がたつと隠れます。

- (対応)画面の下のあたりを軽くタップすると、出てきます。
- ④他のクラスの朝の会の音声が聞こえたり、ハウリングしたりする。(追加・アップされていません) (原因)兄弟児が近くで参加している。 (対応)違う部屋でやる、イヤホンで聞くなど。

### 3 正しく終了するために(Google Classroom での作業)

①Classroom のカメラマークが消えない。

(原因)情報が反映されていない

(対応)画面を下にスワイプして再読み込みしたり、下に出ている「授業」や「メンバー」のページに 移動した後、ストリームにもどったりする。

(原因)未確認

(対応)ホームボタンを 2 度押し、Classroom を下から上へスワイプして閉じる。 その後、もう一度 Classroom を開くと消える。